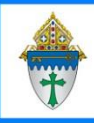

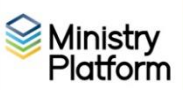

To take attendance, your group must be associated with a room.

To create a room you must create a building.

- 1. Click on **Facilities** and choose **Building**.
- 2. Click the **New Building** button
- 3. Enter a **Building Name**.
- 4. Select your parish from the **Location** drop down menu.
- 5. Complete any other fields as you see fit.
- 6. Click the **Save** button but do not close the building record..
- 7. Click the **Rooms** tab.
- 8. Click the **New Room** button.
- 9. **Complete these fields (and any other you see as pertinent)**
	- **Room Name**:
	- **Building:** select from the drop menu.
	- **Maximum Capacity**: Enter the maximum capacity or a good guess.
	- **Bookable**: Choose **Yes**.
	- **Auto Approve**: Choose **Yes**.
- Click **Save.**